# **Application Note** BQ25890H 适用于 PPS/HVDCP 和 BC1.2 电源的关键寄存器 配置

**JU TEXAS INSTRUMENTS** 

Xiaohu Qin

للمناقص

#### 摘要

在智能手机应用中,充电单元需要检测正确的充电端口(例如 DCP/SDP/HVDCP),才能安全且正确地完成充电 过程,因此充电单元发挥着非常重要的作用。充电单元包含不同的充电协议,例如 BC1.2 和其它专用的快速充电 协议,用于识别不同的充电电源,以便在充电控制单元中执行正确的充电曲线。本应用手册提供了一个关键寄存 器配置,可帮助软件设计工程师高效驱动 BQ25890H 和 BQ25891H。除了标准 BC1.2 之外, 本文档还详细介绍 了如何驱动 PPS (编程电源)/HVDCP 电源,从而实现更高效的快速充电。

#### 内容

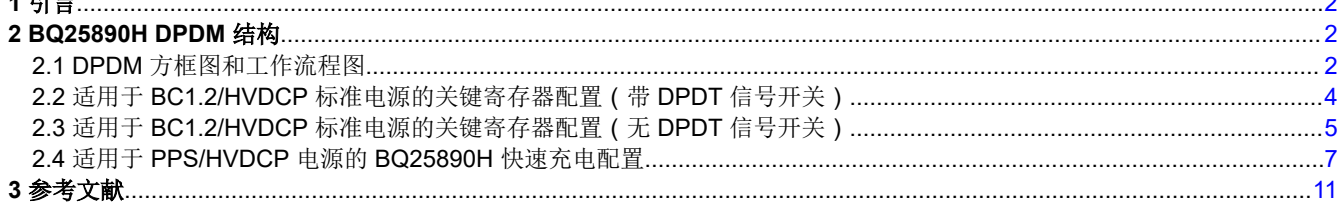

## 插图清单

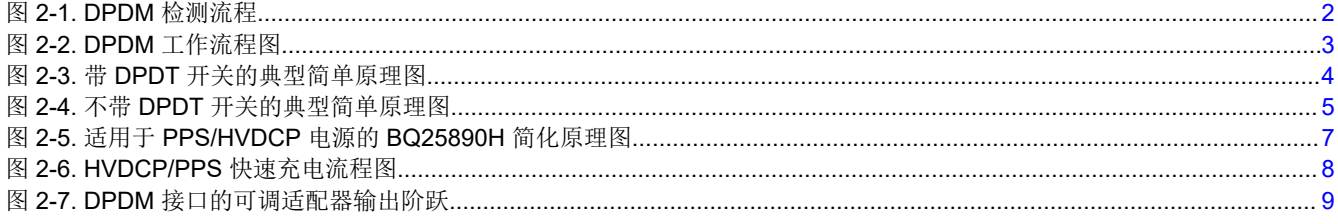

## 表格清单

表 2-1. REG01 中的 DPDM 位调整...........

#### 商标

MaxCharge™ is a trademark of Texas Instruments. USB Type-C<sup>®</sup> is a registered trademark of USB Implementers Forum. 所有商标均为其各自所有者的财产。

 $...10$ 

<span id="page-1-0"></span>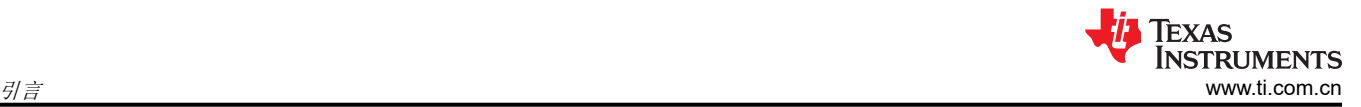

# **1** 引言

该关键寄存器配置适用于 BC1.2 标准交流适配器和 PPS 交流适配器,可实现更高效率。该配置包括设计结构和 参考示例。

## **2 BQ25890H DPDM** 结构

## **2.1 DPDM** 方框图和工作流程图

图 2-1 显示,当检测到 DCP 时,该器件可发起 MaxCharge™ 等可调高电压适配器握手。通过握手,可以将 D+/D– 上的一个或多个电压源和/或灌电流的组合连接到信号输入源,将输出电压从 5V 提升到 9V/12V。可通过 清除 MAXC\_EN 和/或 HVDCP\_EN 位来禁用可调高电压适配器握手。

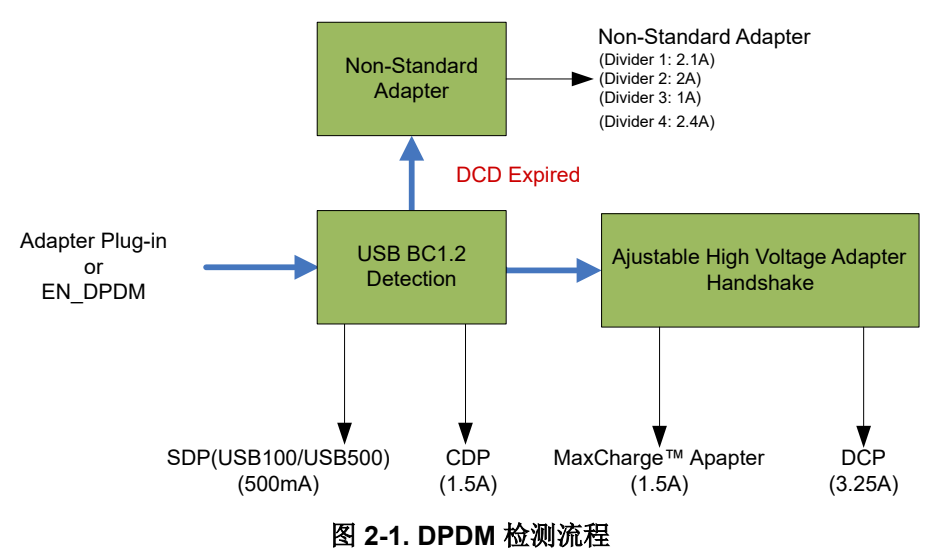

此外,我们可以从图 [2-2](#page-2-0) 得出如下相同的结论: HVDCP/MaxCharge 检测仅在 DCP/CDP 检测之后进行, 否则不 会触发 HVDCP/MaxCharge 检测。例如,如果 BC1.2 检测的结果为 SDP,则无法继续进行 HVDCP/MaxCharge 检测流程。

<span id="page-2-0"></span>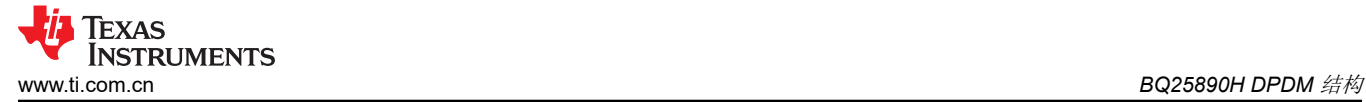

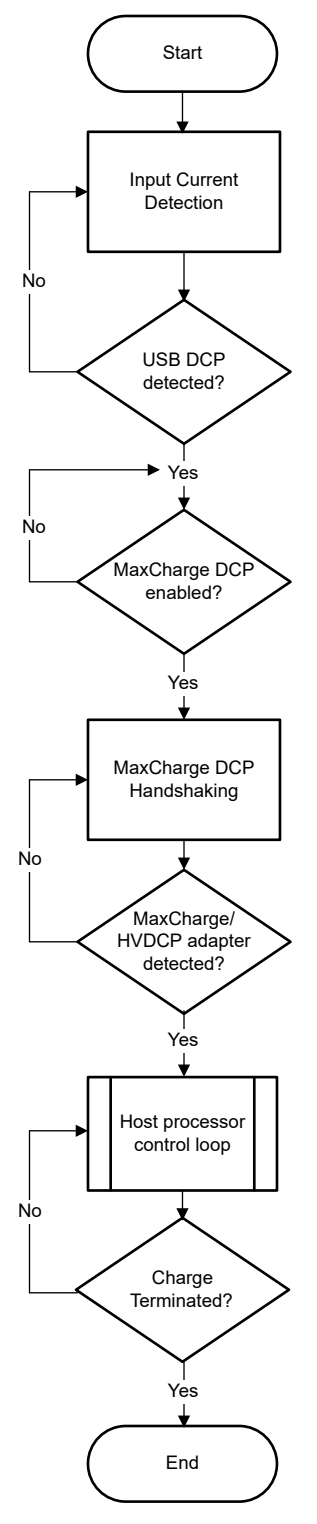

图 **2-2. DPDM** 工作流程图

<span id="page-3-0"></span>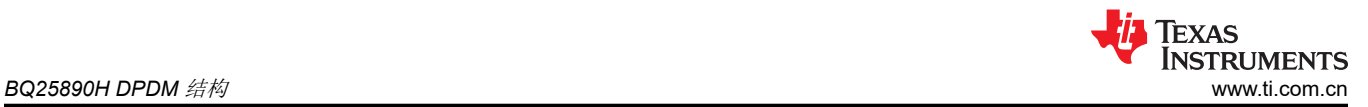

## **2.2** 适用于 **BC1.2/HVDCP** 标准电源的关键寄存器配置(带 **DPDT** 信号开关)

在图 2-3 中,用红色虚线突出显示了 DPDT 开关的说明。通常情况下,在 CC 端口(假设为 USB Type-C® 端 口)识别到外部器件 (例如 DFP 模式)后,DPDT 的默认连接将始终连接到 AP (主机)侧。DPDT 开关将按照 AP(主机)命令切换到 BQ25890H DPDM 侧,然后 BQ25890H 启动充电端口识别过程。

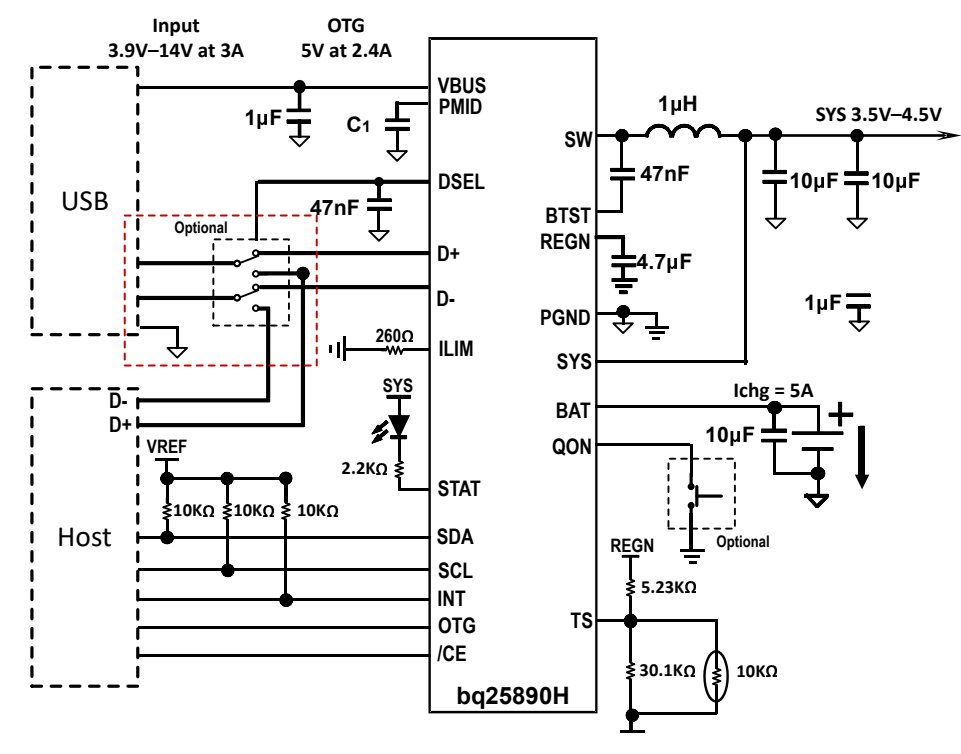

图 **2-3.** 带 **DPDT** 开关的典型简单原理图

## 用于引导充电的关键寄存器配置:

#### 第 **1** 步:

当外部交流适配器插入便携式器件 (PD) 时,必须配置 AP(主机)

REG02,位 0 = 0,禁用自动 DPDM 检测

位描述:

位 0:自动 D+/D– 检测启用

0:插入 VBUS 时禁用 D+/D– 或 PSEL 检测

1: 插入 VBUS 时启用 D+/D - 或 PEL 检测 ( 默认 )

## 第 **2** 步:

通过 CC 逻辑完成外部器件识别 (例如 DFP)后, AP (主机)将驱动 DPDT 开关连接到 BQ25890H DPDM 引 脚,同时必须配置 AP(主机)

REG02, 位 1 = 1, 强制 DPDM 检测

位描述:

强制 D+/D - 检测

0: 不在 D+/D - 或 PSEL 检测中 ( 默认 )

1:强制 D+/D- 检测

## <span id="page-4-0"></span>第 **3** 步:

识别后,BQ25890H 将向 AP(主机)发送 INT,然后 AP(主机)将通过读取以下内容接收适配器类型:

REG0B 位 5 至位 7

位描述:

- VBUS 状态寄存器
- 000:无输入
- 001:USB 主机 SDP
- 010: USB CDP (1.5A)
- 011: USB DCP (3.25A)
- 100:可调高电压 DCP (MaxCharge) (1.5A)
- 101:未知适配器 (500mA)
- 110:非标准适配器 (1A/2A/2.1A/2.4A)
- 111:OTG 说明:在 IINLIM 寄存器中报告软件电流限值

#### 第 **4** 步:

AP(主机)将配置 BQ25890H 充电曲线,并根据交流适配器类型启动充电过程。

## **2.3** 适用于 **BC1.2/HVDCP** 标准电源的关键寄存器配置(无 **DPDT** 信号开关)

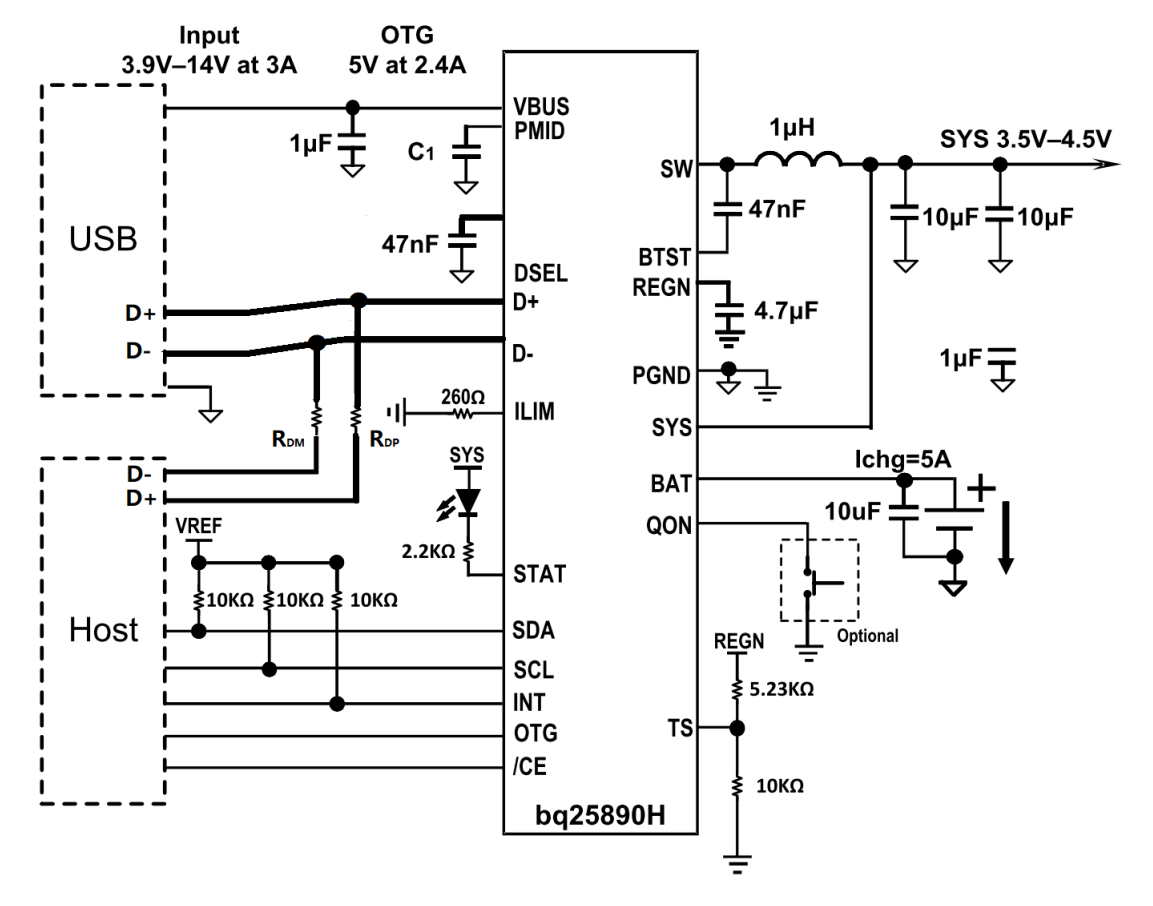

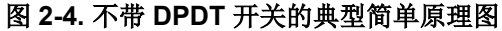

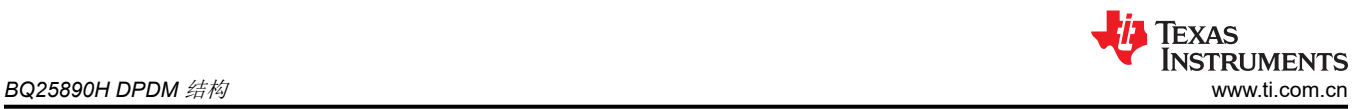

有时,为了降低成本,会省去 DPDT 开关,因此 BQ25890H 的 DPDM 引脚将通过 Rpp 和 Rpm 电阻器连接到 AP (主机)和 USB 端口。请注意,Rpp 和 Rpm 的电阻必须根据 USB 信号的眼图质量进行调整。

#### 第 **1** 步:

当交流适配器插入 PD 时, BQ25890H 可以启动交流适配器识别过程并保持:

REG02, 位 0 = 1, 启用自动 DPDM 检测 (保持默认值)

说明:

位 0:自动 D+/D– 检测启用

0:插入 VBUS 时禁用 D+/D– 或 PSEL 检测

1:插入 VBUS 时启用 D+/D– 或 PEL 检测(默认)

## 步骤 **2** :

识别后,BQ25890H 将向 AP 发送 INT,然后 AP 将通过读取以下内容接收适配器类型:

REG0B 位 5 至位 7

位描述:

VBUS 状态寄存器

000:无输入

001:USB 主机 SDP

010: USB CDP (1.5A)

- 011: USB DCP (3.25A)
- 100:可调高电压 DCP (MaxCharge) (1.5A)

101:未知适配器 (500mA)

110:非标准适配器 (1A/2A/2.1A/2.4A)

111:OTG 说明:在 IINLIM 寄存器中报告软件电流限值

#### 步骤 **3** :

AP(主机)将配置 BQ25890H 充电曲线,并根据交流适配器类型启动充电过程。

## <span id="page-6-0"></span>**2.4** 适用于 **PPS/HVDCP** 电源的 **BQ25890H** 快速充电配置

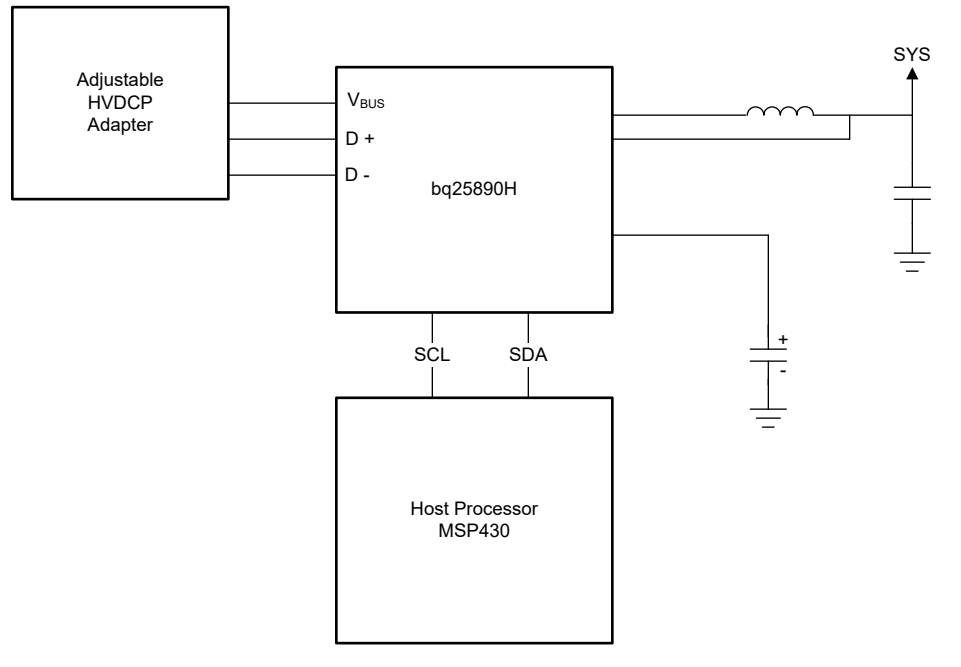

图 **2-5.** 适用于 **PPS/HVDCP** 电源的 **BQ25890H** 简化原理图

#### **2.4.1** 采用 **PPS/HVDCP** 电源时的工作机制

一般而言,要在快速充电模式下实现更高的效率和功率,PPS/HVDCP 电源比固定 5V 适配器更为合适。 BQ25890H 可以通过使用可编程 DPDM 接口支持这种应用。设计工程师可以通过监控 BQ25890H 中 IINDPM/ VINDPM 的状态来调节 PPS/HVDCP 输出电压, 以便满足 18W 或更高的目标充电功率要求。IINDPM 表示, 当 PPS/HVDCP 适配器的输出功率无法达到目标充电功率时, BQ25890H 将向 AP 指示 IINDPM 信号, 而 AP 将通 过 DPDM 端口向 PPS/HVDCP 适配器发送控制命令,向 PPS/HVDCP 适配器请求更多功率,或增加 PPS/ HVDCP 适配器的输出电压,直到满足目标充电功率。同时,如果交流适配器的输出电压更高,可以进一步降低交 流适配器电缆上的功率损耗。另一种方案是,如果未触发 IINDPM 但达到目标充电电流,则意味着适配器的输出 电压将略高于预期。因此,AP 将向适配器发送命令,降低适配器电压,从而获得更高效率(降压充电器中输入和 输出之间的差分电压越低,则效率将更高)。

<span id="page-7-0"></span>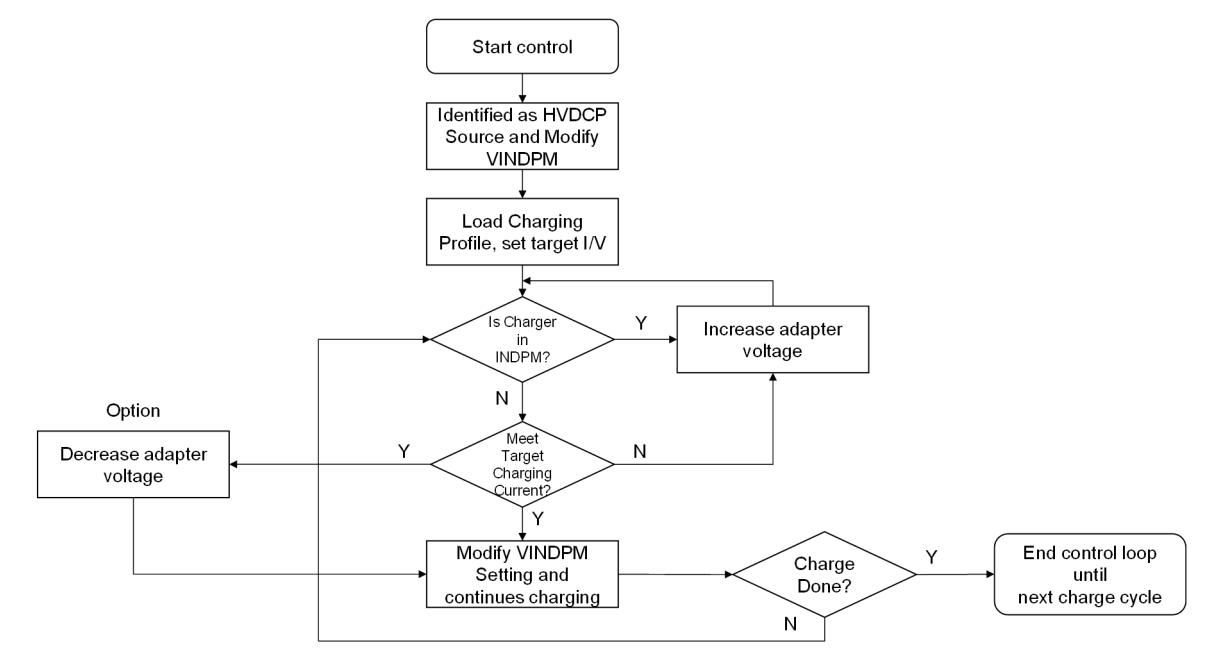

图 **2-6. HVDCP/PPS** 快速充电流程图

#### **2.4.2 BQ25890H** 中可编程 **D+/D**– 输出驱动器简介

BQ25890H 允许独立控制每条 D+/D– 线路,从而输出预设电压电平(0V、0.6V、1.2V、2.0V、2.7V、3.3V 和 HiZ)中的一个预设值。可通过 I2C 为每条线路设置其中一个预设值。这样就可以在充电器和适配器之间实现握手 协议,且适配器具备一个可调节电压的接口,例如 CHY100 和 CHY103 接口。由于适配器电压是可控的,因此可 对充电器的工作点进行微调,从而确保充电期间的高效率。此外,如果电压更高,则可实现高效的高充电电流。 充电时间会相应缩短,这使得该器件对高容量电池越来越有吸引力。BQ25890H 的 REG01 包含控制 D+/D– 输 出驱动器所需的位。主机处理器可以通过 I2C 与充电器通信,并修改该寄存器来模拟相关的适配器接口。该寄存 器还包含可在输入电流检测期间启用 HVDCP 和 MaxCharge 适配器检测的位。

<span id="page-8-0"></span>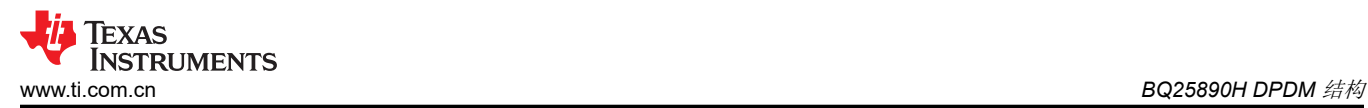

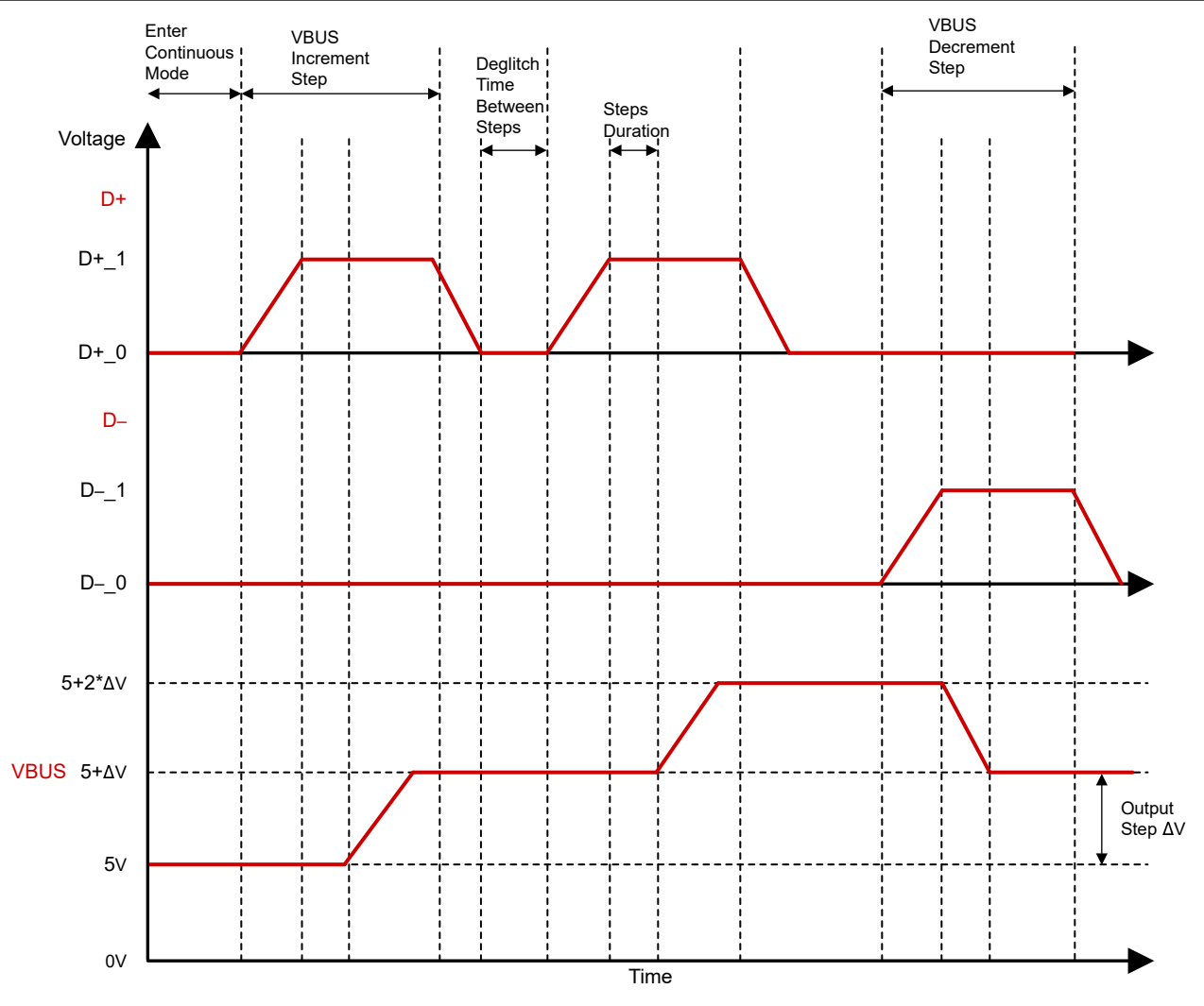

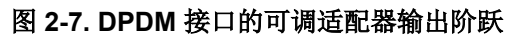

<span id="page-9-0"></span>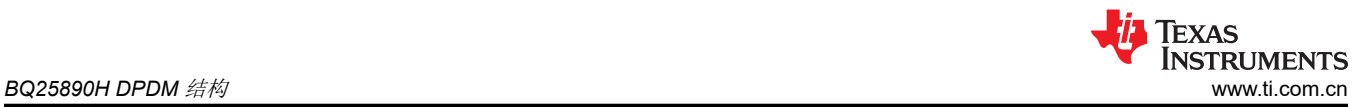

图 [2-7](#page-8-0) 通过示例展示了执行增函数或减函数后该特性的情形,其中 Dx\_y 表示基于所用协议的特定 D+ 或 D– 阈 值,而 ∆V 则表示输出电压阶跃的分辨率。D+/D– 可通过 AP 配置生成多个脉冲信号周期。通过采用不同的 D+ 和 D- 脉冲信号组合来增加或减少适配器的输出, 例如, 动态调整适配器的输出功率。

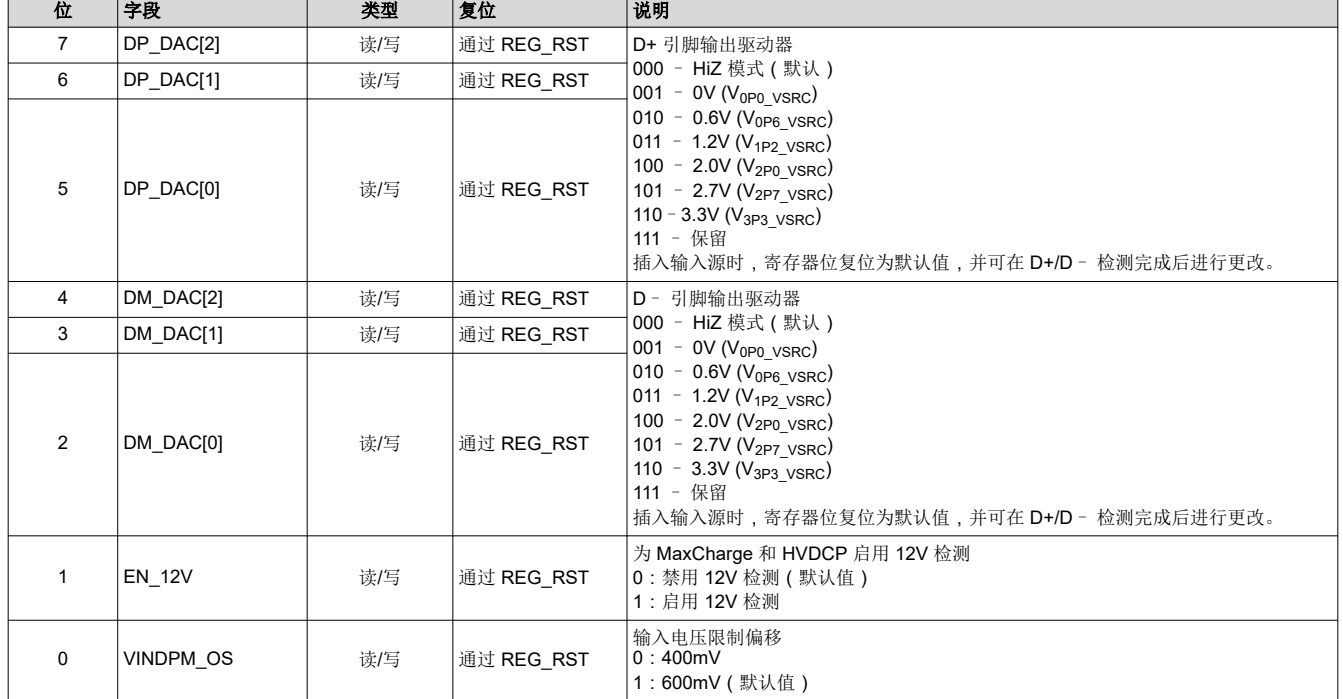

#### 表 **2-1. REG01** 中的 **DPDM** 位调整

# <span id="page-10-0"></span>**3** 参考文献

- 德州仪器 (TI),*BQ25890H* 采用 *MaxCharge™* [技术实现高输入电压和可调电压](https://www.ti.com/lit/pdf/SLUSCC5) *USB On-the-Go* 升压模式的 *I2C* [控制型单节电池](https://www.ti.com/lit/pdf/SLUSCC5) *5A* 快速充电器,数据表。
- 德州仪器 (TI),*BQ25890EVM*、*BQ25892EVM*、*BQ25895EVM*、*BQ25896EVM* 和 *[BQ25895MEVM](https://www.ti.com/lit/pdf/SLUUBA2)  [\(PWR664\)](https://www.ti.com/lit/pdf/SLUUBA2)*,用户指南。
- 德州仪器 (TI), 在可调 HVDCP [适配器与电池充电器之间建立握手机制](https://www.ti.com/lit/pdf/SLUA786), 应用手册。
- 德州仪器 (TI),*BQ2589x* 系列中支持 *[HVDCP MaxCharge](https://www.ti.com/lit/pdf/SLUAAK5)* 的 *DPDM* 控制过程评估应用手册。

#### 重要声明和免责声明

TI"按原样"提供技术和可靠性数据(包括数据表)、设计资源(包括参考设计)、应用或其他设计建议、网络工具、安全信息和其他资源, 不保证没有瑕疵且不做出任何明示或暗示的担保,包括但不限于对适销性、某特定用途方面的适用性或不侵犯任何第三方知识产权的暗示担 保。

这些资源可供使用 TI 产品进行设计的熟练开发人员使用。您将自行承担以下全部责任:(1) 针对您的应用选择合适的 TI 产品,(2) 设计、验 证并测试您的应用,(3) 确保您的应用满足相应标准以及任何其他功能安全、信息安全、监管或其他要求。

这些资源如有变更,恕不另行通知。TI 授权您仅可将这些资源用于研发本资源所述的 TI 产品的应用。严禁对这些资源进行其他复制或展示。 您无权使用任何其他 TI 知识产权或任何第三方知识产权。您应全额赔偿因在这些资源的使用中对 TI 及其代表造成的任何索赔、损害、成 本、损失和债务,TI 对此概不负责。

TI 提供的产品受 TI [的销售条款或](https://www.ti.com.cn/zh-cn/legal/terms-conditions/terms-of-sale.html) [ti.com](https://www.ti.com) 上其他适用条款/TI 产品随附的其他适用条款的约束。TI 提供这些资源并不会扩展或以其他方式更改 TI 针对 TI 产品发布的适用的担保或担保免责声明。

TI 反对并拒绝您可能提出的任何其他或不同的条款。

邮寄地址:Texas Instruments, Post Office Box 655303, Dallas, Texas 75265 Copyright © 2023,德州仪器 (TI) 公司